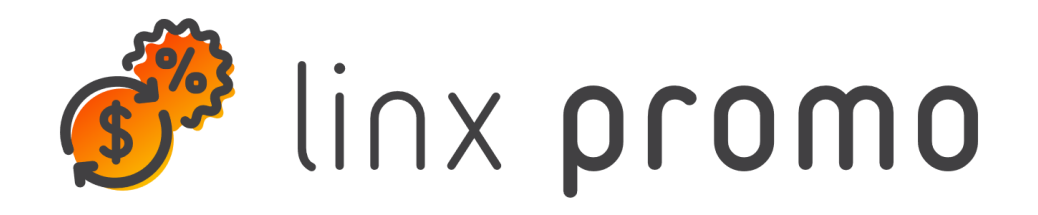

# **RELEASE**

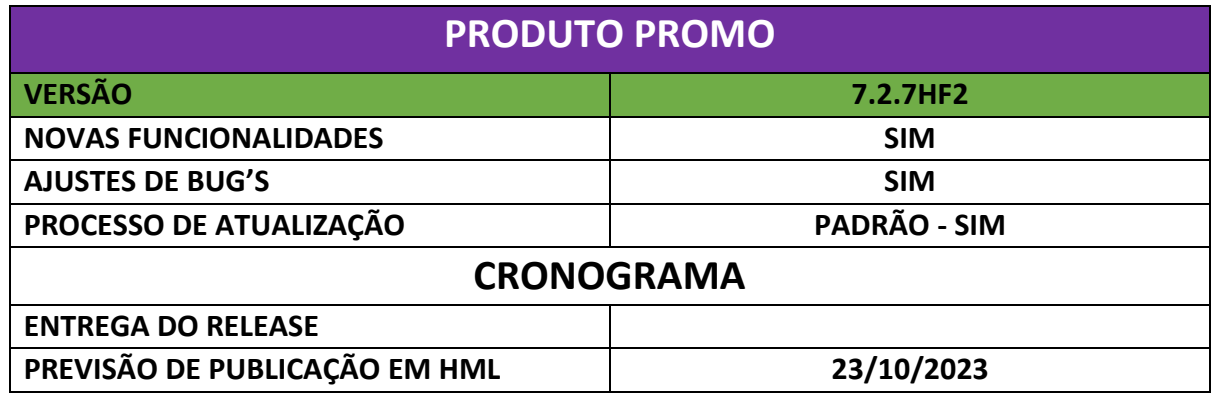

#### **Erro - QA**

**[NAPSEPD-10833[QA] CORREÇÃO:** Unificar o formato de datas na coluna "vencimento" para relatórios solicitados por exportação massiva e Excel.

Ao solicitar um relatório de pontos/valores vencidos (relatórios-cartões-pontos/valores vencidos), o formato utilizado para as datas na coluna "vencidos" não é o mesmo para um pedido através do botão "excel" ou através da "exportação em massa".

Se possível, solicita-se a unificação do formato do cabeçalho de ambos os relatórios, uma vez que um está a negrito (excel) e o outro não (exportação em massa).

#### Formato botón "Excel"

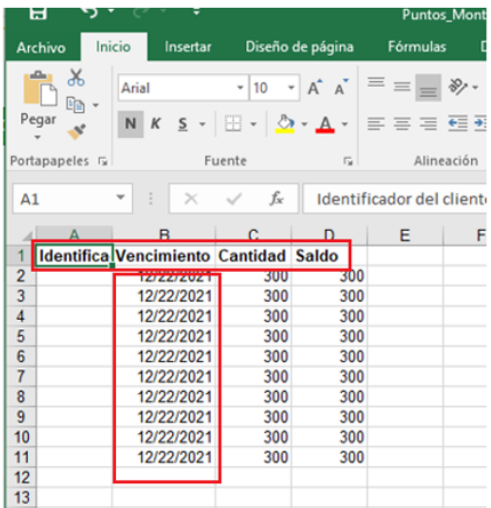

 $^{\circledR}$  $6.7$  $\overline{H}$ **Inicio** Diseño de página Fórmulas Datos  $\frac{a}{b}$   $\frac{X}{c}$  Calibri  $\overline{\mathcal{A}}$  11  $\overline{\mathcal{A}}$   $\overline{\mathcal{A}}$   $\overline{\mathcal{A}}$   $\overline{\mathcal{B}}$   $\overline{\mathcal{C}}$   $\overline{\mathcal{C}}$   $\overline{\mathcal{C}}$   $\overline{\mathcal{A}}$   $\overline{\mathcal{A}}$   $\overline{\mathcal{C}}$   $\overline{\mathcal{C}}$   $\overline{\mathcal{A}}$   $\overline{\mathcal{A}}$   $\overline{\mathcal{A}}$   $\overline{\mathcal{A}}$  $\kappa$ ortapapeles G Fuente Alineación  $\frac{1}{\sqrt{2}}$  :  $\frac{1}{\sqrt{2}}$  $\overline{B}$ Cantidad de Saldo **E** 1 Identificado Vencimiento **March 12 10-21-20 APT 5001** Thu Nov 18 16:31:30 ART 2021  $\overline{\mathbf{0}}$  $\begin{array}{r} 3 \\ 4 \\ 5 \\ 6 \\ 7 \\ 8 \\ 9 \\ 10 \\ \end{array}$ Thu Nov 18 16:31:30 ART 2021 Thu Nov 18 16:31:30 ART 2021  $\overline{a}$  $\overline{a}$ Thu Nov 18 16:31:30 ART 2021  $\mathbf 0$  $\mathbf 0$ Thu Nov 18 16:31:30 ART 2021  $\overline{\mathbf{0}}$ Thu Nov 18 16:31:31 ART 2021  $\overline{0}$  $\overline{0}$ Thu Nov 18 16:31:31 ART 2021  $\pmb{\mathsf{o}}$ 0 Thu Nov 18 16:31:31 ART 2021  $\pmb{\circ}$  $\overline{0}$ 

**[NAPSEPD-12155][QA] CORREÇÃO:** Dentro do menu Administração - Informação de configuração, se encontram diversas variáveis onde é preciso adicionar/ corrigir/ traduzir legenda correspondente ao campo valor.

**[NAPSEPD-14180][QA] CORREÇÃO:** Erro ao distribuir uma promoção "copiada" do console do Promo, as condições são duplicadas.

Ao criar uma cópia de uma promoção a partir da consola de promoções e ao distribuir a promoção (copiada) num mapa, o mapa gerado mostra que a condição da promoção é

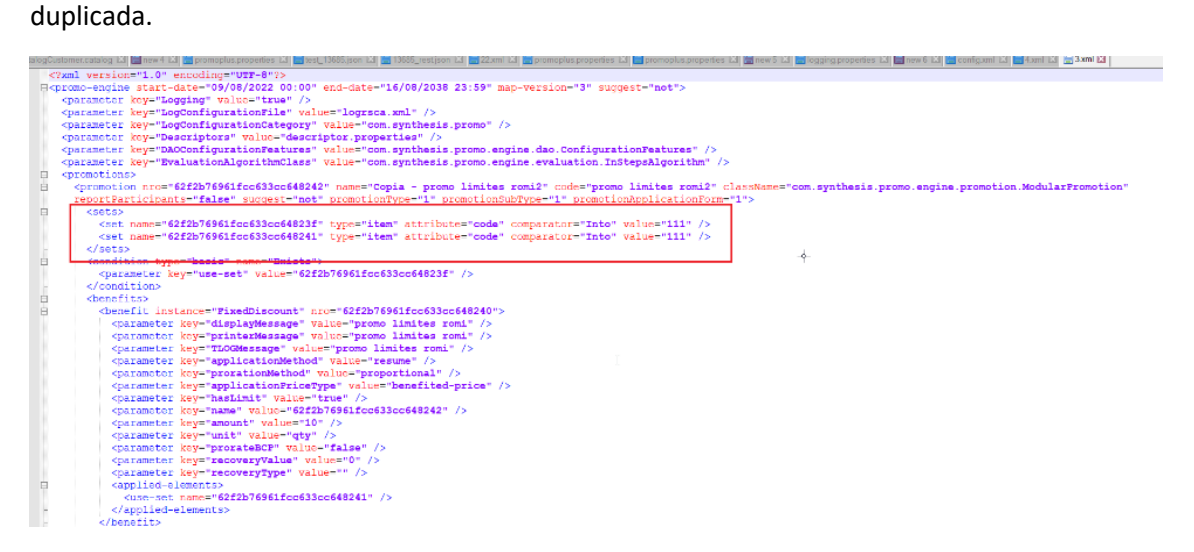

**[NAPSEPD-15403][QA] CORREÇÃO:** É importado promoções em estado completo por serviço REST deixando vazio o valor do atributo.

Serviço REST com valor vazio:

Formato botón "Exportación Masiva"

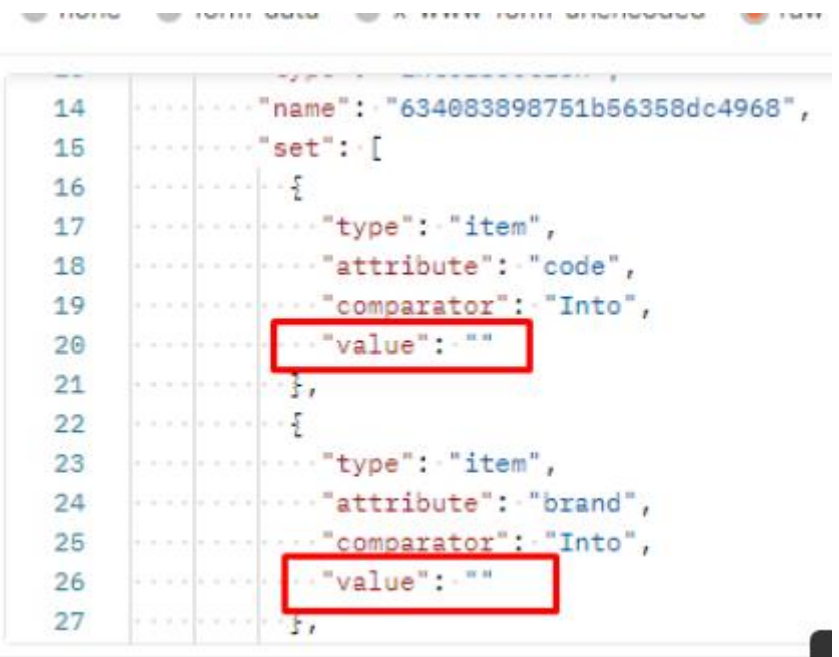

### Importação processa normalmente:

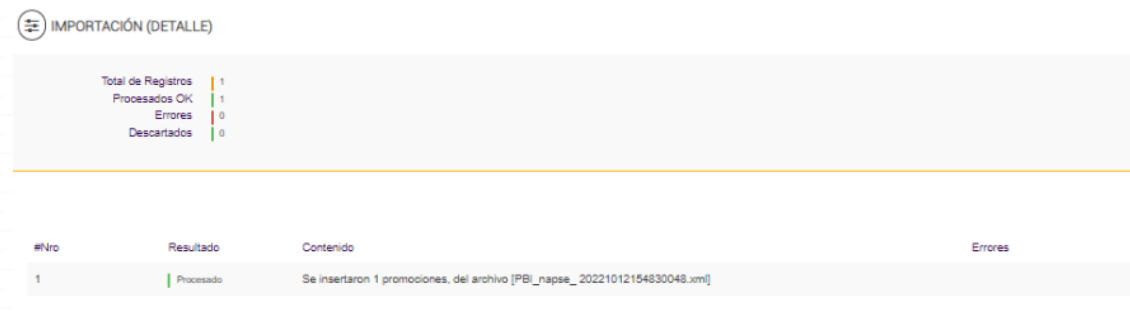

## Promoção com campos vazios:

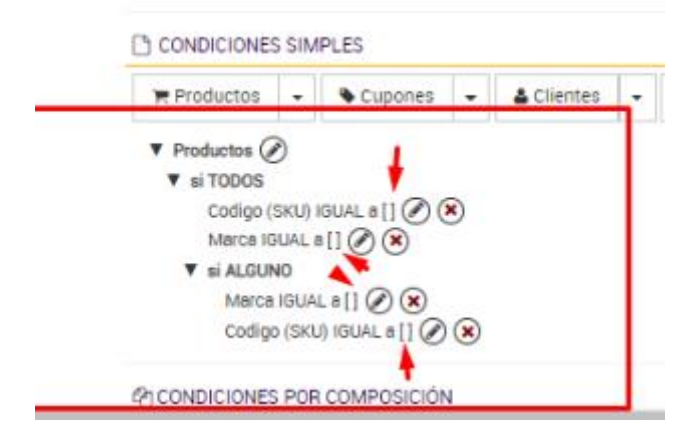

**[NAPSEPD-16820][QA] CORREÇÃO:** Em negócios – segmentos ao processar um arquivo com código de clientes repetidos, estes são duplicados no segmento em que o arquivo é processado.

No menu negócio - segmentos foi importado o seguinte arquivo, com 6 números, sendo 3 distintos:

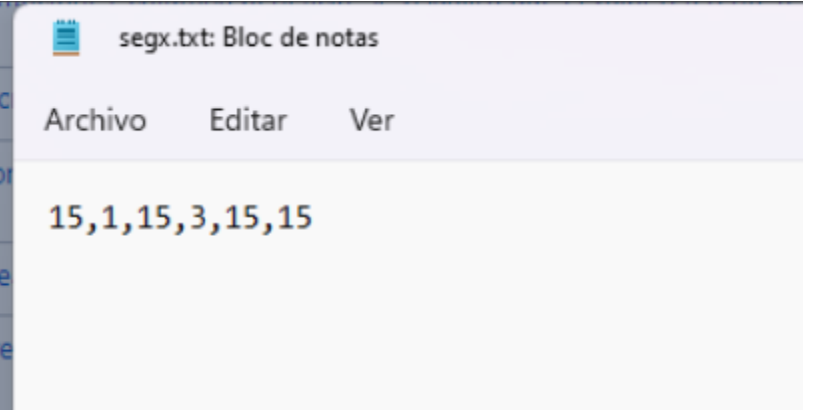

O correto seria processar apenas 3, porém processou os 6, duplicando o código do cliente 15:

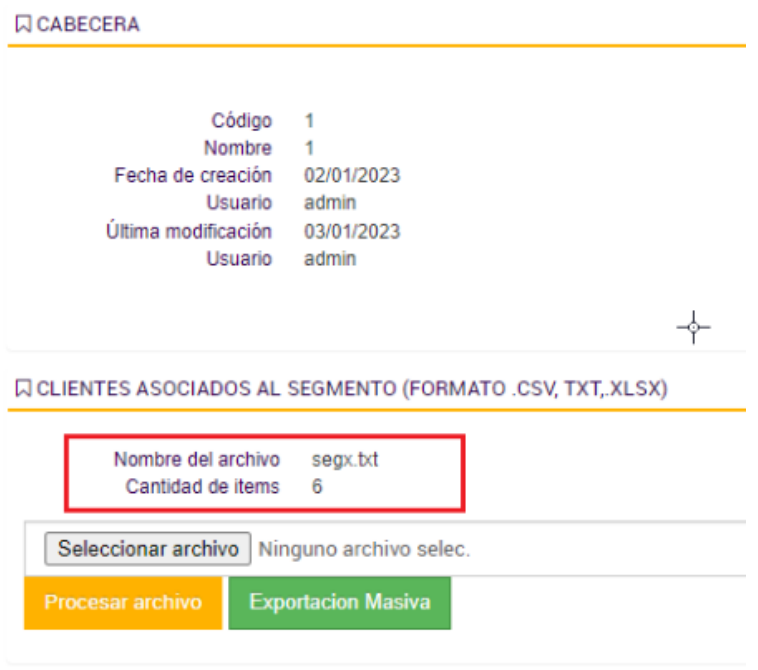

**[NAPSEPD-17857][QA] CORREÇÃO:** Erro nos campos tipo, subtipo e forma de aplicação de um template de promoções, após realizar validação do nome duplicado do template, esses campos perdem os dados.

Exemplo:

1 -Templates criados:

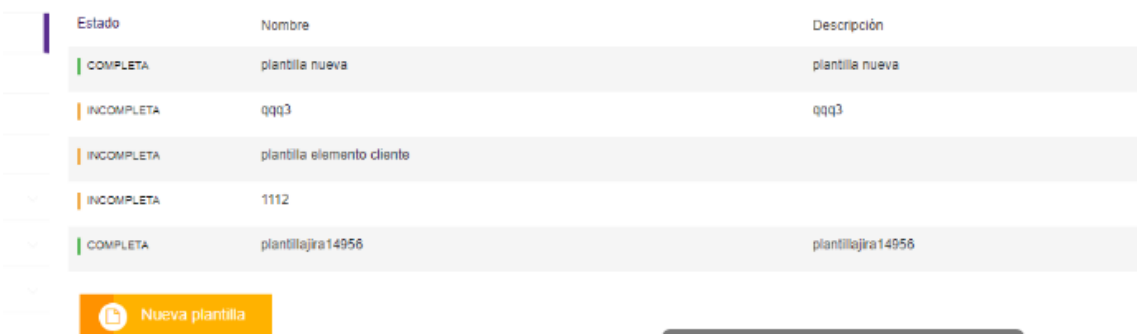

2 – Criando u novo template com o mesmo nome de uma já existente (qqq3) e por default os campos tipo, subtipo e forma de aplicação ficam como genérico:

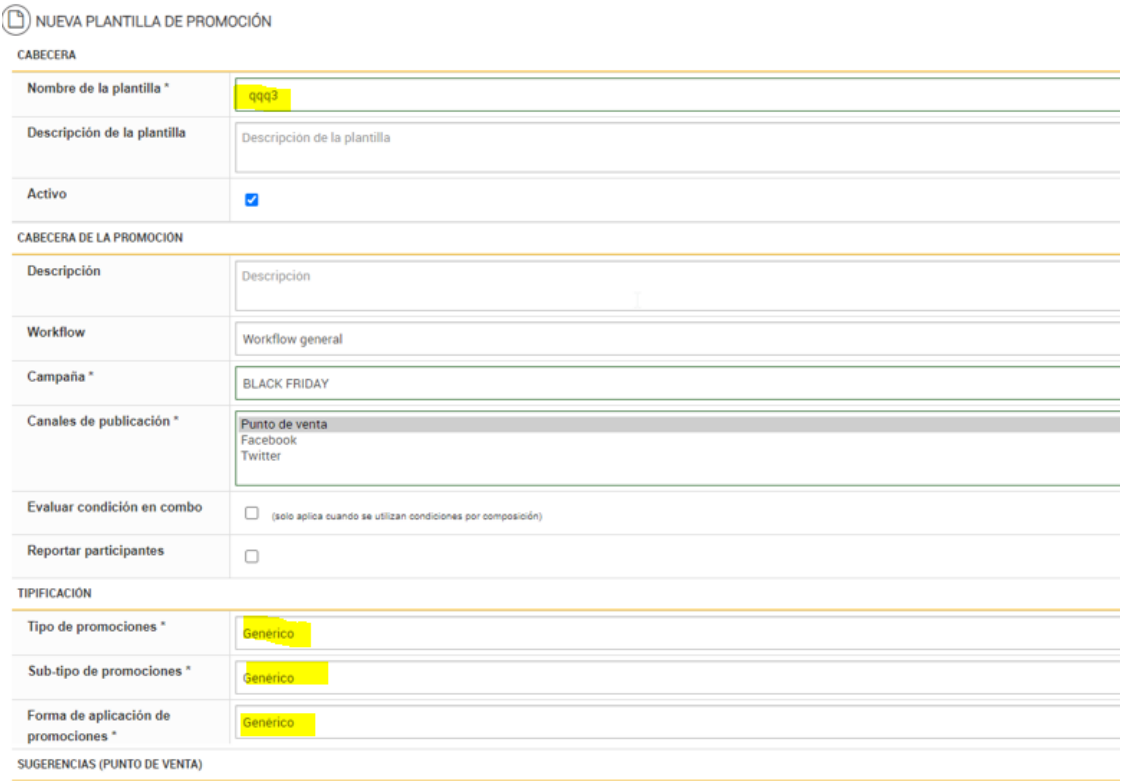

3 – Clicando em salvar, o promo emite um pop up de validação de nome repetido, porém os campos tipo, subtipo e forma de aplicação perdem seus dados:

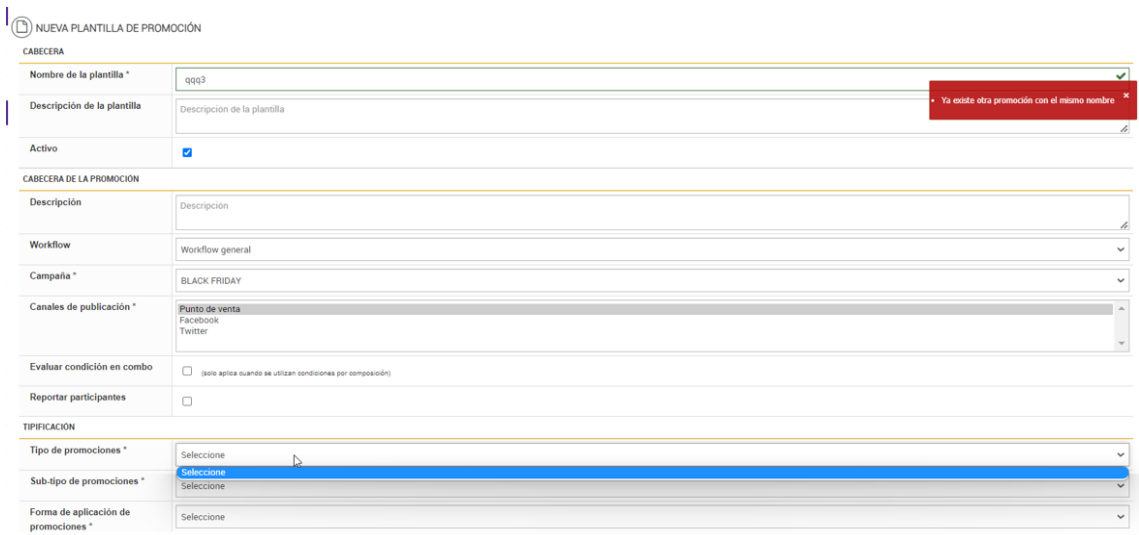

**[NAPSEPD-18186][QA] CORREÇÃO:** Erro na alta massiva de cartões/ elementos de fidelidade.

1) Quando se executa uma geração em massa de elementos de fidelidade, se o arquivo não tiver informações sobre Datas, De/Para, e o tipo de elemento de fidelidade estiver expirado, estes são criados. Isto não deveria acontecer; deveria validar a data de validade do tipo de elemento; caso o arquivo não contenha tais datas.

Este bug deve ser corrigido, para que quando é feito uma geração em massa de cartões/elementos de fidelidade por arquivo e o arquivo não contenha essas datas, o sistema valide a validade do tipo de elemento/cartão e caso o item "Válido Até" seja inferior à data do processo, envie uma mensagem "O tipo de elemento/cartão de fidelização está expirado".

2) Ainda na geração em massa deve ser validado que o tipo de cartão/elemento fidelidade detalhado no arquivo é igual ao tipo que foi selecionado na página.

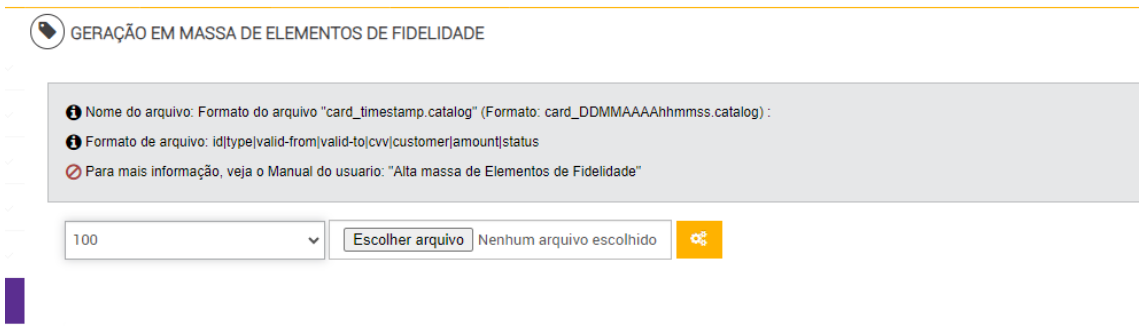

**[NAPSEPD-18631][QA] CORREÇÃO:** Erro ao importar promoções via rest com benefício de pontos de fidelização e tipo de elemento de fidelidade inexistente no Promo.

Ao importar uma promoção via rest, tento por exemplo, um benefício não monetário – pontos de fidelidade, é realizada com sucesso, deixando a promoção com estado completo, sem ter o tipo de elemento de fidelidade associado benefício criado previamente criado no console do Promo.

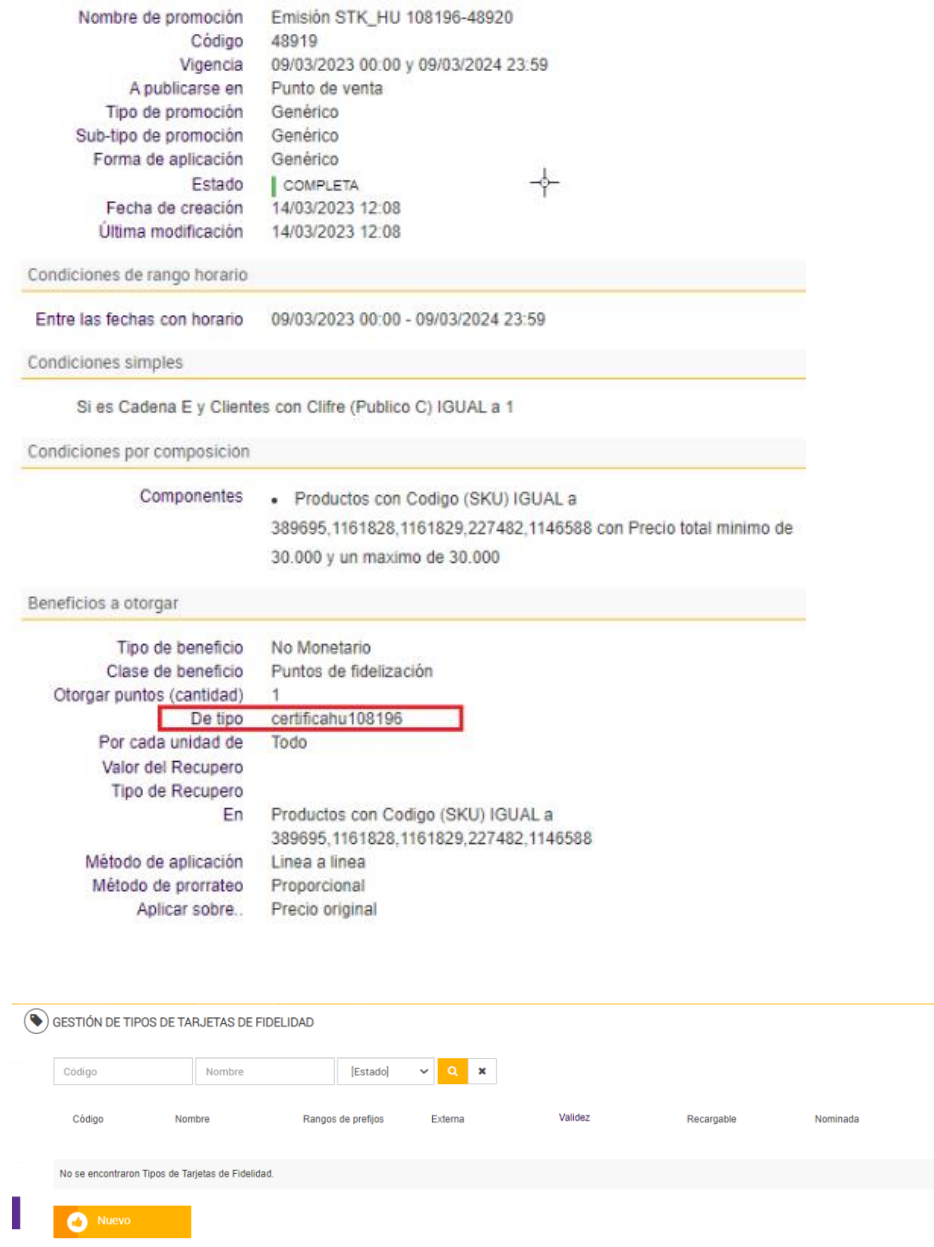

**[NAPSEPD-18748][QA] CORREÇÃO:** Ao criar uma nova promoção error : NullPointerException: Não é possível obter a propriedade 'promotionType' num objeto nulo

de<br>fidelida

Detectou-se que no bbdd, na tabela "promotionApplicationForm", o campo "isDefault" não tem valor e, ao criar a promoção, se busca a forma de aplicação por companhia, "isActive" em true e "isDefault" em true e, não tendo um "isDefault", devolve um nulo a partir do qual tenta obter o tipo e o subtipo, o que gera um "nullPointer".

**[NAPSEPD-19759][QA] CORREÇÃO:** Erro com o filtro Loja ao obter a lista de vouchers tanto na página principal como no relatório.

Um usuário que não tenha todas as lojas associadas por default (se adiciona manualmente pelo menos uma loja) ao realizar uma geração massiva de vouchers não são encontrados quaisquer detalhes ao visualizar o relatório ou ao filtrar pelo tipo de voucher que indica uma loja.

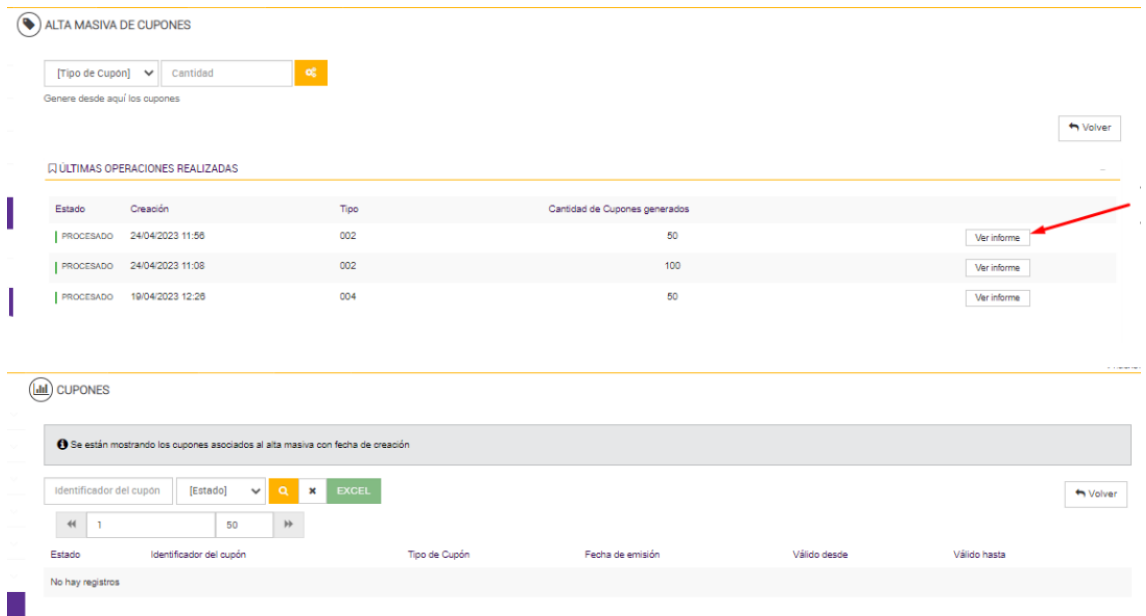

**[NAPSEPD-19802][QA] CORREÇÃO:** Erro ao realizar uma alta massiva de vouchers com o campo tipo de fim de vigência vencido.

Tipo de voucher pré-impresso com tipo de fim de vigência com data vencida:

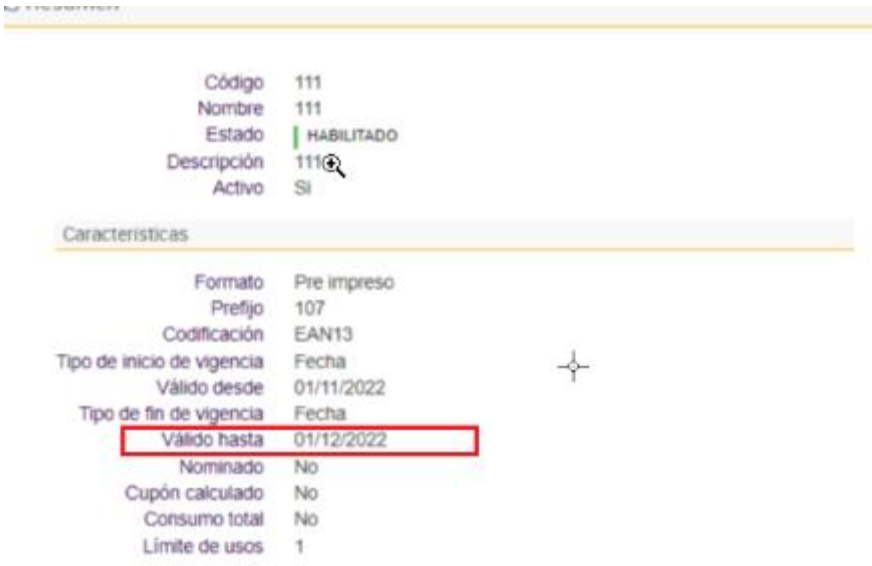

Vouchers processados normalmente como vencidos:

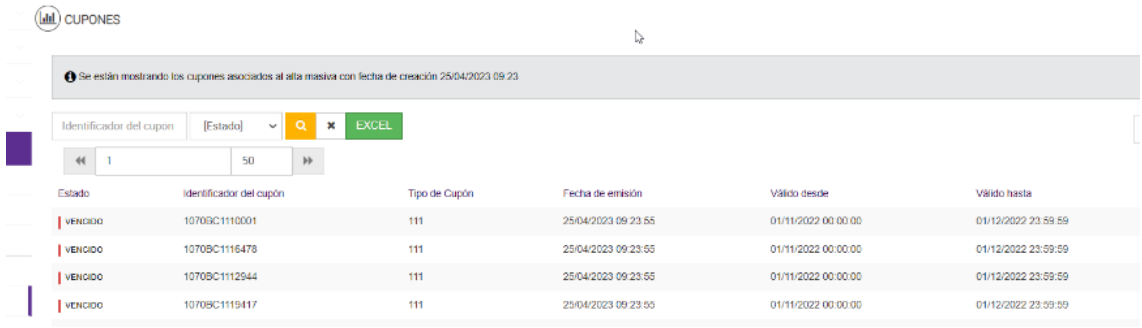

**[NAPSEPD-20406][QA] CORREÇÃO:** Os mapas baseados em modelos de 2 passos ficam incompletos se as promoções forem canceladas ou expirarem.

Ao editar um mapa com base num modelo de 2 passos, quando uma promoção expira ou é cancelada, o segundo passo não é removido juntamente com a promoção, deixando o mapa num estado incompleto e fora da distribuição agendada.

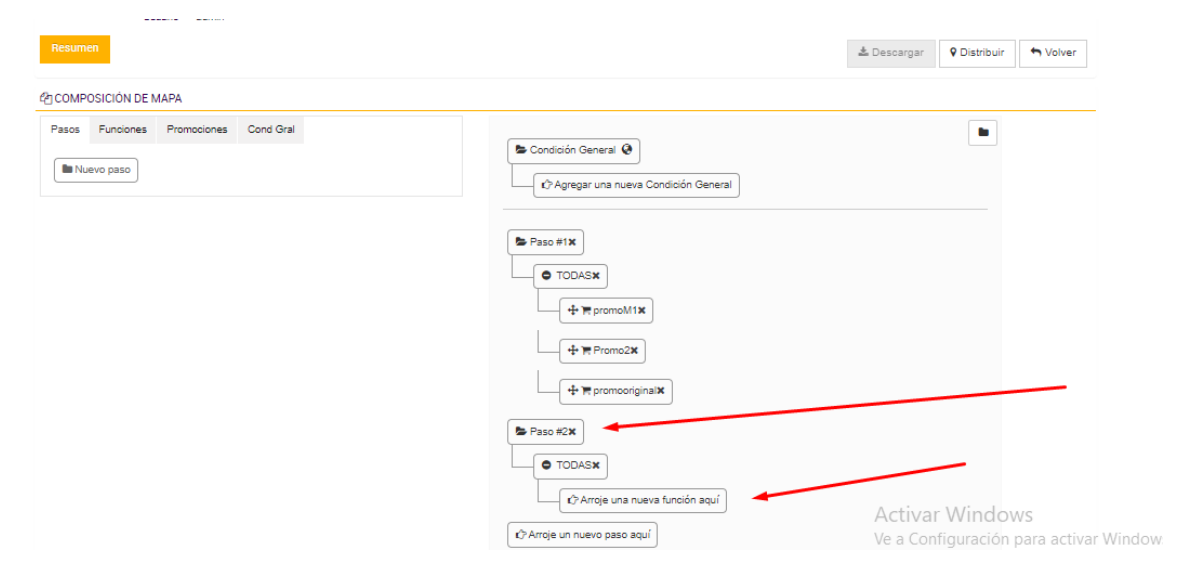

**[NAPSEPD-20452][QA] CORREÇÃO:** Erro ao baixar um Excel do relatório de tipo de vouchers, 3 colunas não são refletidas no arquivo .xls.

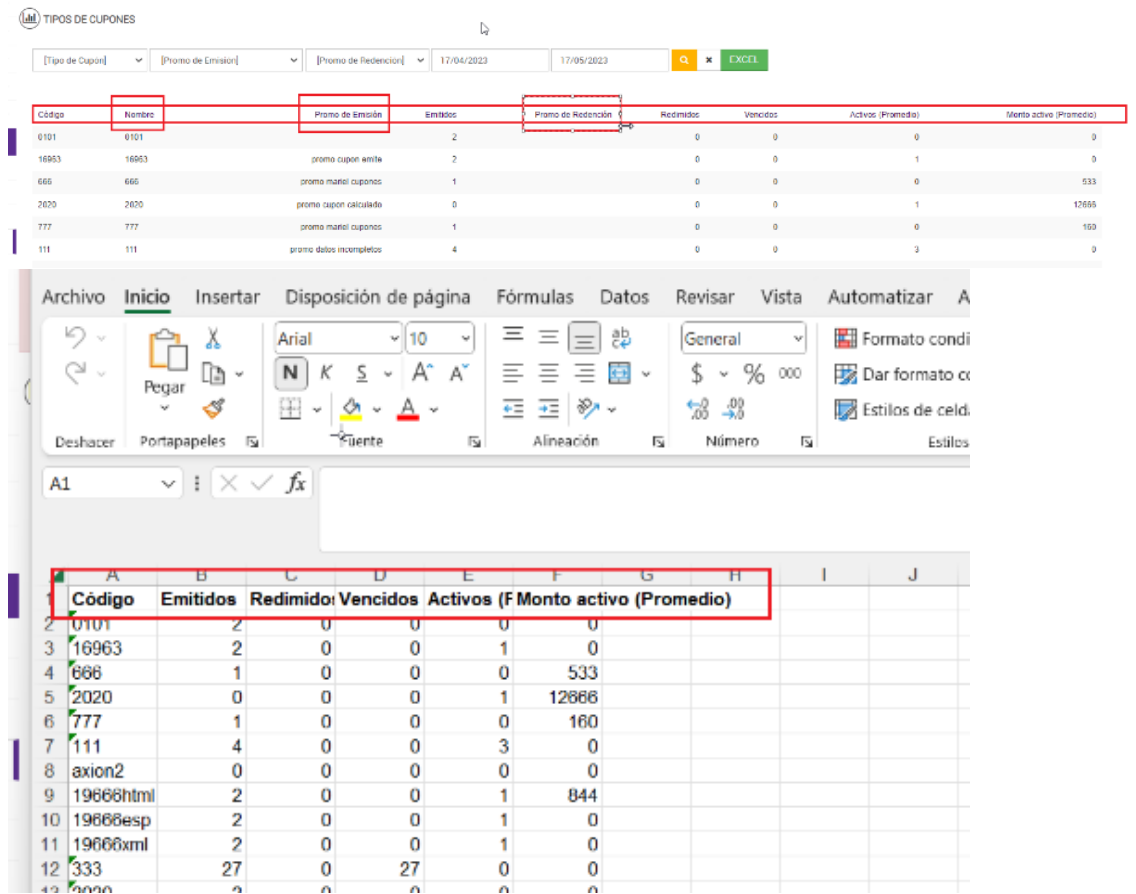

**[NAPSEPD-21135][QA] CORREÇÃO:** Na página de movimentos de um elemento de fidelidade, colocar a coluna de "extensão de vigência" em último lugar nos dados apresentados e o ocultar o seu título.

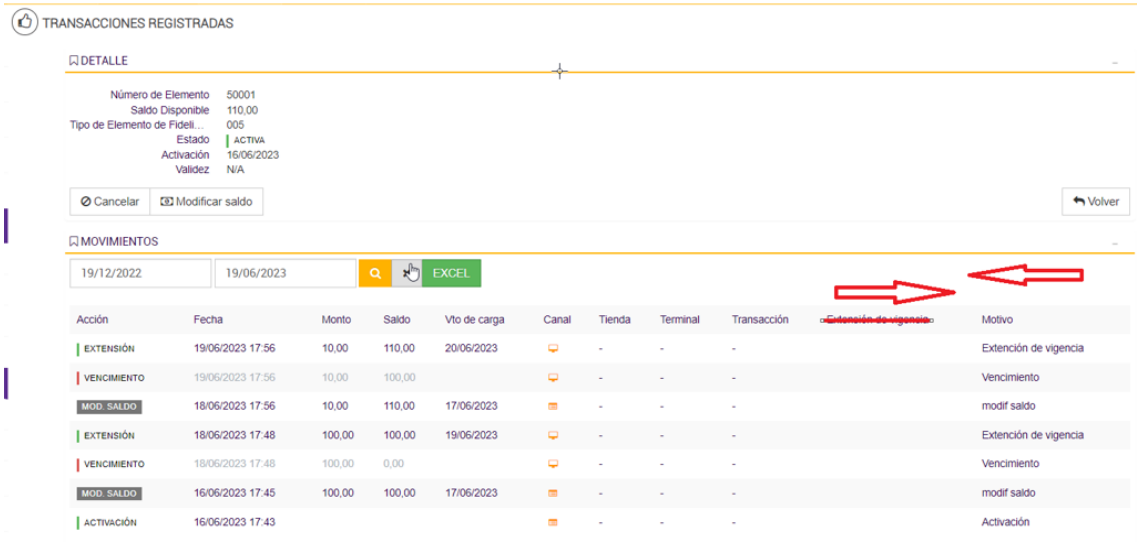

**[NAPSEPD-21480][QA] CORREÇÃO:** Os sub-tipos de promoções não são visualizados ao editar uma forma de aplicação existente.

Ao editar uma forma de aplicação de uma promoção existente, os subtipos de promoções que foram atribuídos na criação da forma de aplicação, que são necessários para completar o registo, não são apresentados.

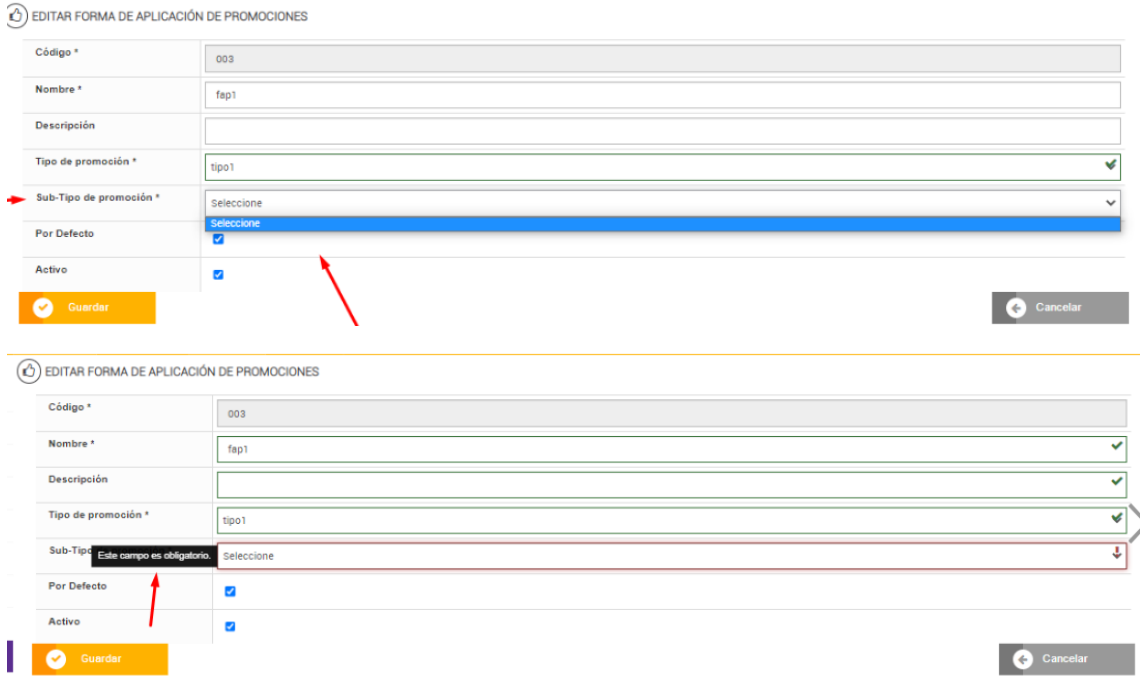

**NAPSEPD-21813][QA] CORREÇÃO:** Erro com a operação "Cancelar" utilizando o serviço síncrono do cartão CardAdmin, pode cancelar tantas vezes quantas as que envia a operação e é apresentada uma ação cancelada para cada envio.

Ex:

```
"items": [
{ "operation": "CANCEL", "code": "2222100", "type": "222", "validFrom":"-", "validTo":"-", 
"amount":"77", "customerId":"", "cvv":"", "reason":"" }
```

```
{ "operation": "CANCEL", "code": "2220001", "type": "222", "validFrom":"-", "validTo":"-", 
"amount":"222", "customerId":"", "cvv":"", "reason":"" }
```
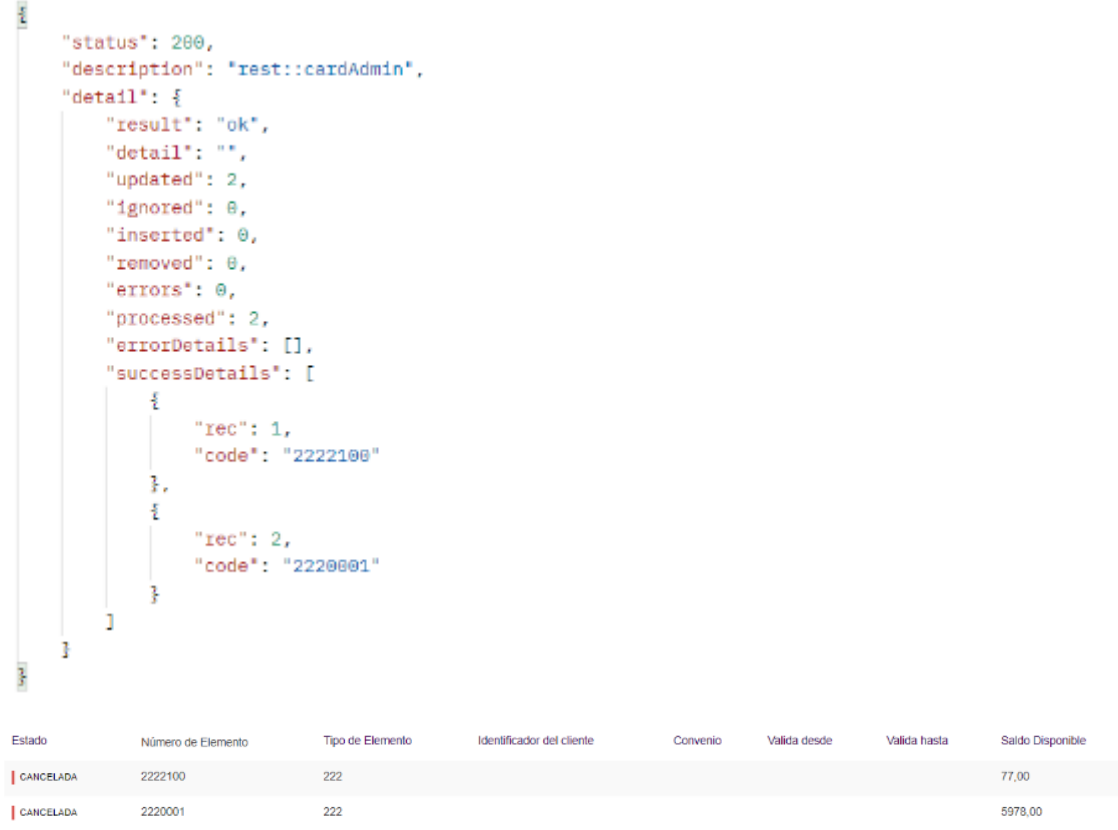

**[NAPSEPD-21837][QA] CORREÇÃO:** Quando se utiliza a operação "AMOUNT\_UPDATE" do serviço rest cardAdmin, o detalhe do loyalty para as colunas loja, terminal e transação se visualiza - e não no SVC ADM.

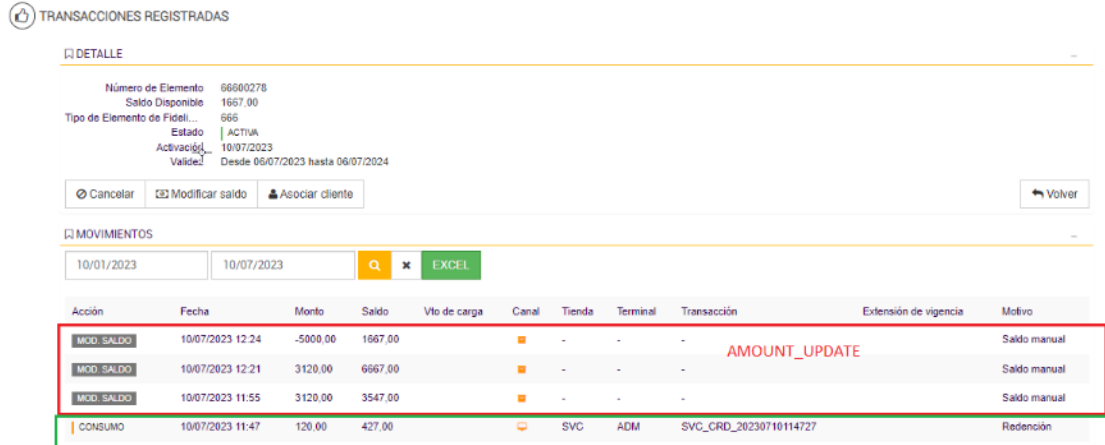

**[NAPSEPD-22494][QA] CORREÇÃO:** Vários erros na geração massiva de promoções por Excel e rest.

1-Quando a atribuição automática do código auto-incremental (promotion.code.active) está activada e uma promoção é cancelada, este código é atualizado e o contador em NumericId é atualizado.

2- Para cancelar uma promoção, é comunicado o código ou o nome para a identificar. Se apenas for comunicado o nome, a promoção é cancelada e o código permanece vazio. Neste caso, apenas o estado e o motivo do cancelamento devem ser alterados para a promoção.

3- Ao editar uma promoção através do Excel sem indicar o código, este é atualizado, o comportamento aceite é que o código original deve ser mantido mesmo que não seja indicado no Excel, só seria modificado se a configuração promotion.code.active fosse definida como falsa.

4- Quando se atualiza uma promoção e se indica um código que já existe noutra promoção, este é guardado sem problemas; neste caso, deve ser apresentado um erro de validação no ecrã, indicando que o código está duplicado. Isto aplica-se apenas se a configuração "Campo chave do código de promoção" (promotion.codeKey) estiver ativada.

5- Ao processar um novo ficheiro Excel no registo em massa, o contador do código de promoção em NumericId salta um número.

6- Erro no método que faz o rollback do código atribuído à promoção quando existe uma exceção no processo de importação por descanso, pois devolve uma mensagem de erro derivada da conversão para número de uma string vazia, neste caso o método deve validar que este valor existe antes de tentar convertê-lo para número (ver caso de evidência 6).

7- Erro na mensagem de validação "A promoção a anular não existe linha:2 col:{1}", o texto "col:{1}" deve ser removido, pois a mensagem deve indicar apenas a linha com o erro (ver evidência).

#### **HF2**

**[NAPSEPD-23869] Promo linx** – Multiplica quantidade ao mostrar benefício.

A quantidade de itens adicionados na transação e também o "xprice", se multiplicam pela quantidade de benefícios configurados na promoção.

Exemplo:

Requisição:

```
<?xml version="1.0" encoding="UTF-8"?><message companyId="teste" store="001"
terminal="010" date-time="2023-09-18 10:26:28" messageId="0010" void-trx="false" 
response="true" init-tck="true" evaluate="true" status="sales"
suggest="true" suggest-seq="3" >
<item-add seq="1" unitprice="100" xprice="500.00" qty="5" code="1568745" 
discountable="true" />
<payment-add seq="2" type="CartaoCredito" id="1" amount="500.00" installments="1"/>
</message>
```
Resposta:

```
<message ack="0" companyId="teste" engine="7.2.6#7HF1" mapversion="46567" 
messageId="0010" store="001" terminal="010">
<optional>
<promo code="CARTAO DE CREDITO" id="POLITICA GERAL (CARTAO DE CREDITO)" 
nro="6452bb9ee95486057c9c116e">
<benefit TLOGMessage="POLITICA GERAL (CARTAO DE CREDITO)" account="" 
applicationMethod="resume" baseAmount="1000.00" benefitType="PaymentPlanBenefit" 
displayMessage="POLITICA GERAL (CARTAO DE CREDITO)" installments="1" 
installmentsToDisplay="1" name="6452bb9ee95486057c9c116e" 
nro="6452bc57e95486057c9c117c" order="1" paymentAmount="1000.00" percent="10" 
percenttype="discount" planId="AVISTACARTAODECREDITO" printerMessage="POLITICA 
GERAL IPLACE (CARTAO DE CREDITO)" role="Vendedor" 
tender="AVISTACARTAODECREDITO" type="CartaoCredito">
<apply>
\leitem magnitude="0.000" gty="10.000" seg="1" value="0.00" valueWithTaxes="0.00"
xprice="1000.00"/>
</apply>
</benefit>
</promo>
```
- 
- </optional>
- </message>